# Зміст

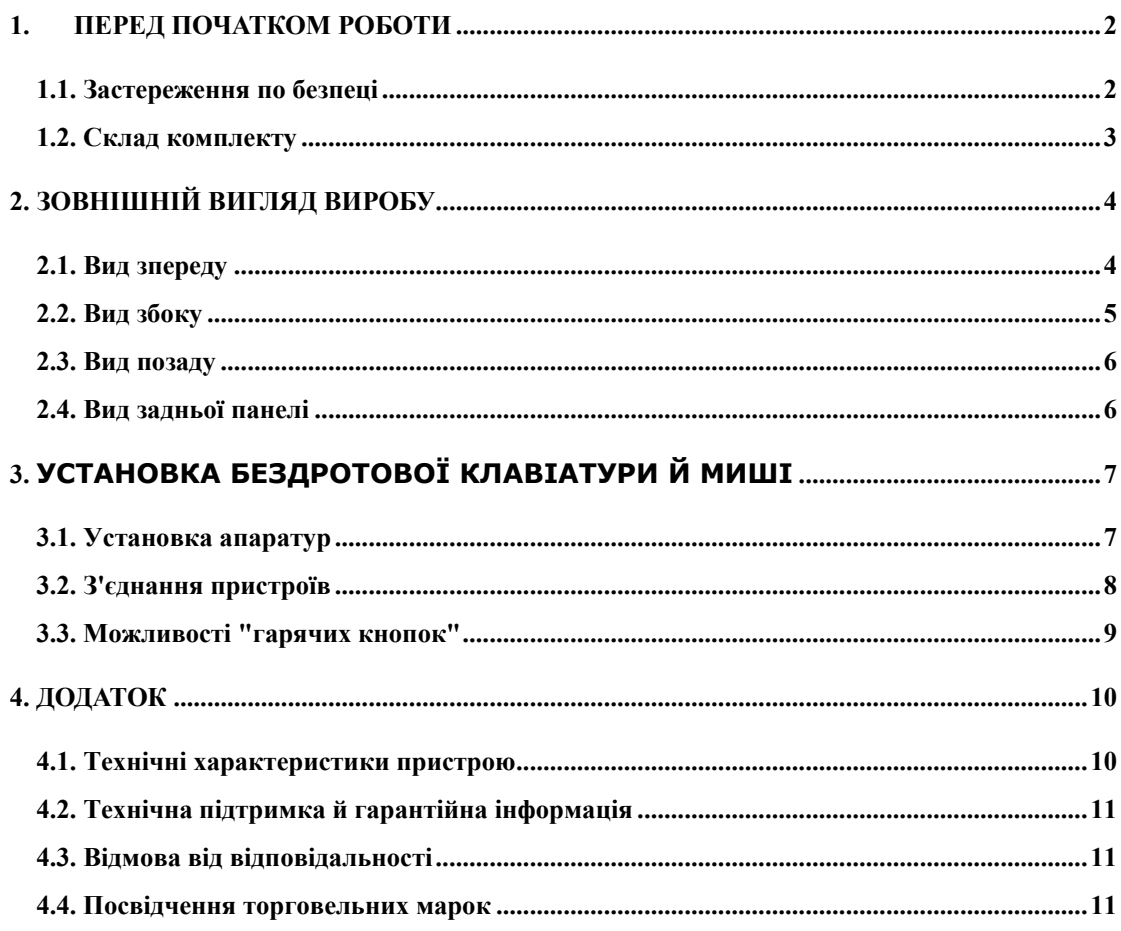

### **1. Перед початком роботи**

Дякуємо вас за придбання пристрою **Prestigio Officer PO795.** Ви зробили чудовий вибір, ми сподіваємося, що Ви будете задоволені можливостями цього пристрою. Цей пристрій поєднує в собі можливості повністю функціонального персонального комп'ютера з найсучаснішим зовнішнім виглядом. Будь ласка, прочитайте уважно повністю все керівництво користувача, і виконуйте всі процедури, наведені в цьому керівництві, щоб повністю насолодитися всіма можливостями цього пристрою.

### **1.1. Застереження по безпеці**

До того, як використати пристрій **Prestigio Officer PO795,** вивчите, будь ласка, застереження по безпеці. Для того, щоб коректно працювати із пристроєм, дотримуйте, будь ласка, всі процедури, описані в дійсному керівництві. Невиконання вказівок, наведених нижче, може привести до потенційно небезпечних ситуацій, і, в кінці кінців, до травмування або ушкодження майна.

- **Не** намагайтеся розібрати або замінити будь-яку деталь пристрою, якщо це не описано в дійсному керівництві.
- z **Не** закривайте ніякі вентиляційні отвори.
- z **Не** допускайте контакту пристрою з водою або іншими рідинами. Пристрій **НЕ** має вологозахисту в будь-якому сенсі.
- z У випадку, якщо рідина потрапила усередину пристрою, негайно відключить його від мережі живлення. Довгостроково безперервне використання пристрою може привести до загоряння або поразки електричним струмом. Звертайтеся, будь ласка, до свого продавця або в найближчий центр підтримки користувачів.
- Щоб уникнути поразки електричним струмом не допускається робота із пристроєм вологими руками.
- z **Не** розміщайте пристрій поблизу джерел тепла й не допускайте впливу вогню на нього.
- **НЕ** розміщайте пристрій поблизу встаткування, що створює сильні електричні поля. Вплив сильних електромагнітних полів може викликати помилки в роботі, а також ушкодження або втрату даних. викликати помилки в роботі, а також ушкодження або втрату даних.

# **1.2. Склад комплекту**

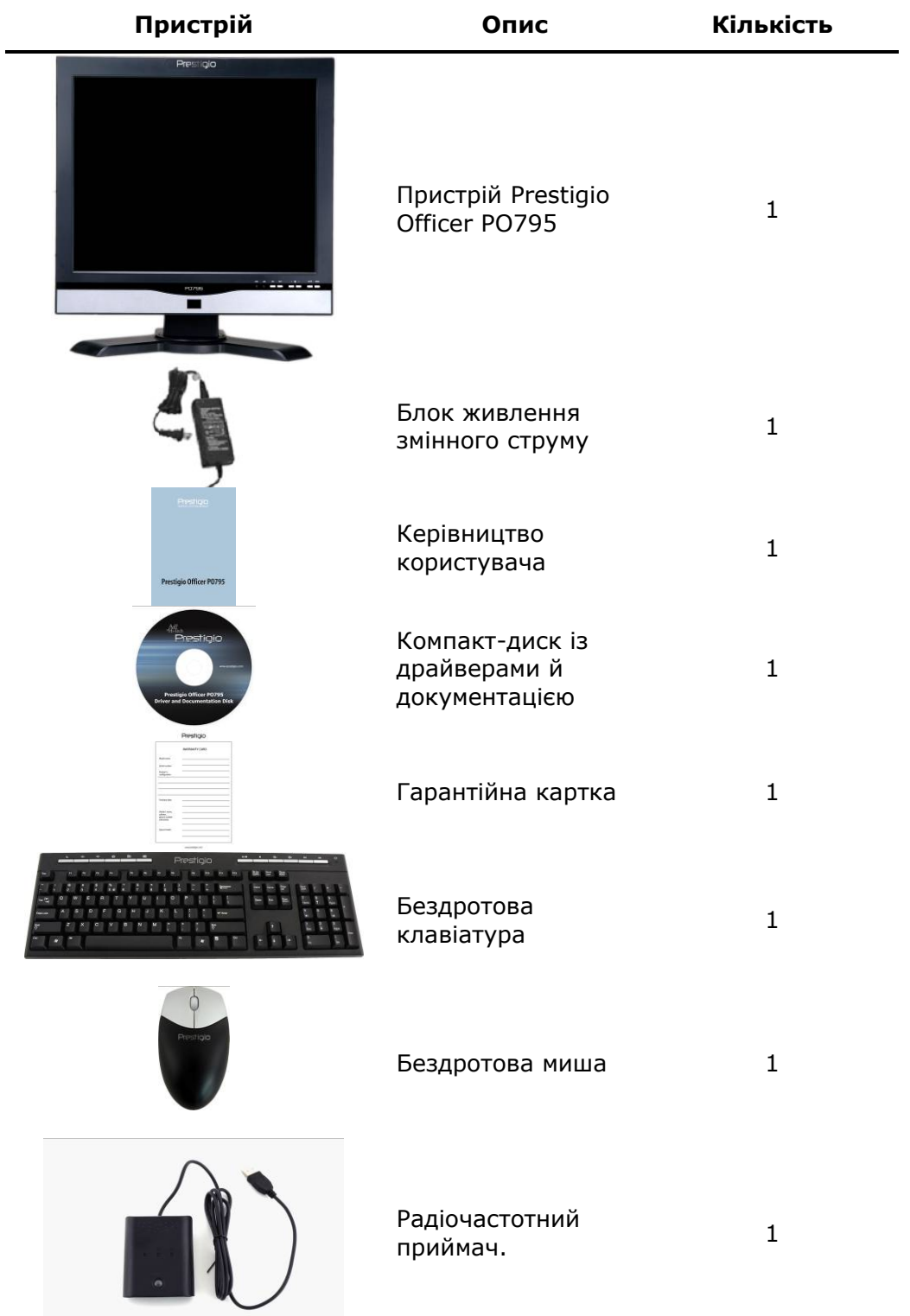

# **2. Зовнішній вигляд виробу**

Зображення в цьому документі приводяться тільки для довідки. Зовнішній вигляд реального виробу може злегка відрізнятися від наведених зображень.

### **2.1. Вид зпереду**

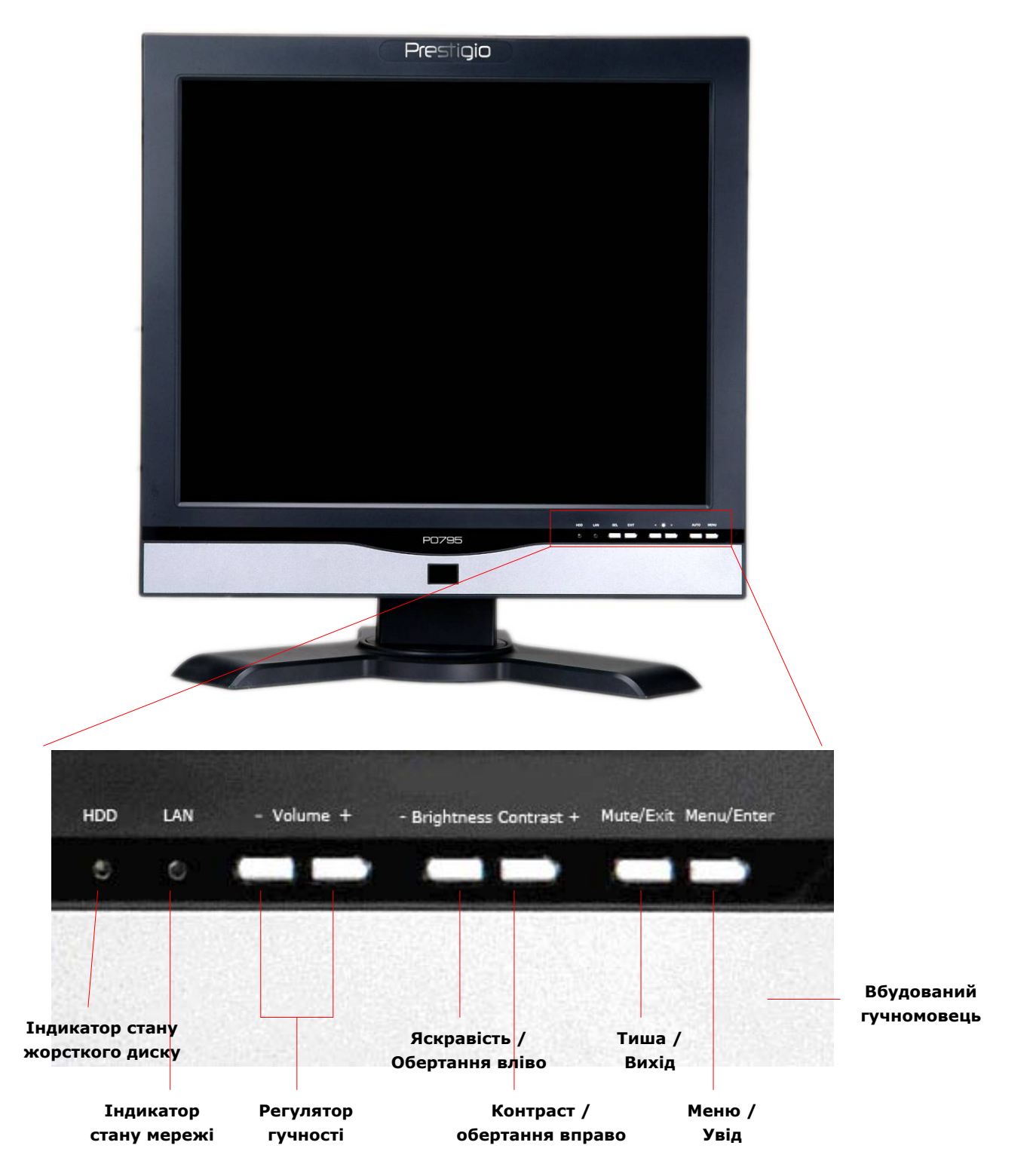

# **2.2. Вид збоку**

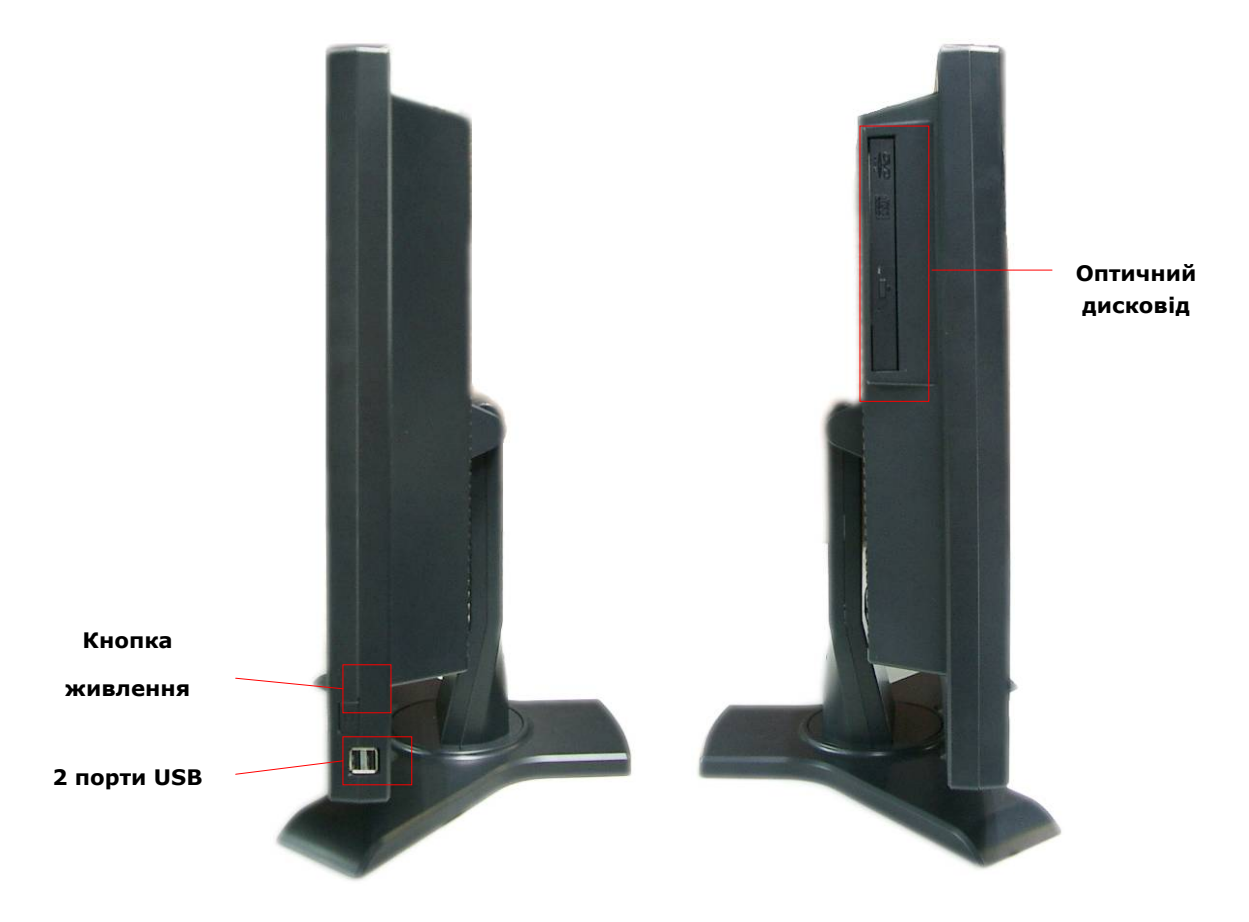

## **2.3. Вид позаду**

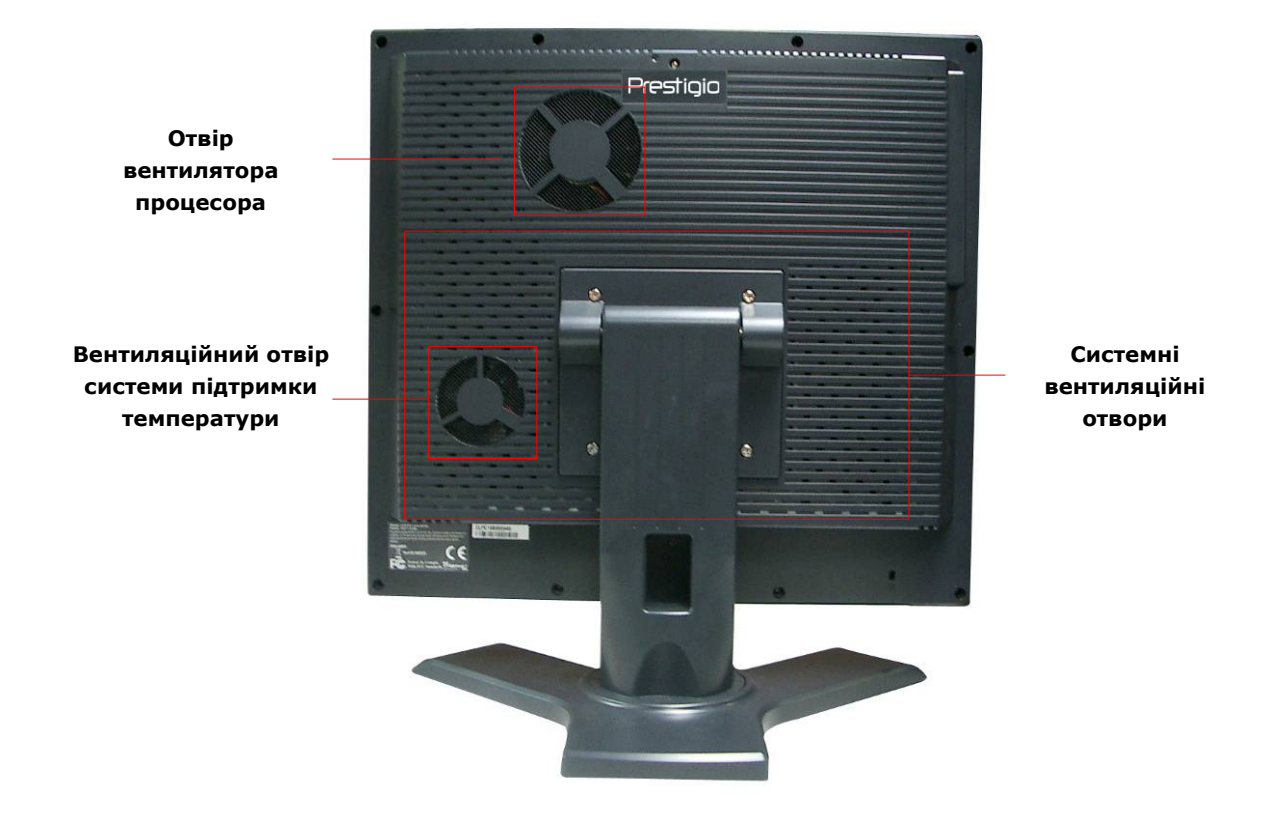

# **2.4. Вид задньої панелі**

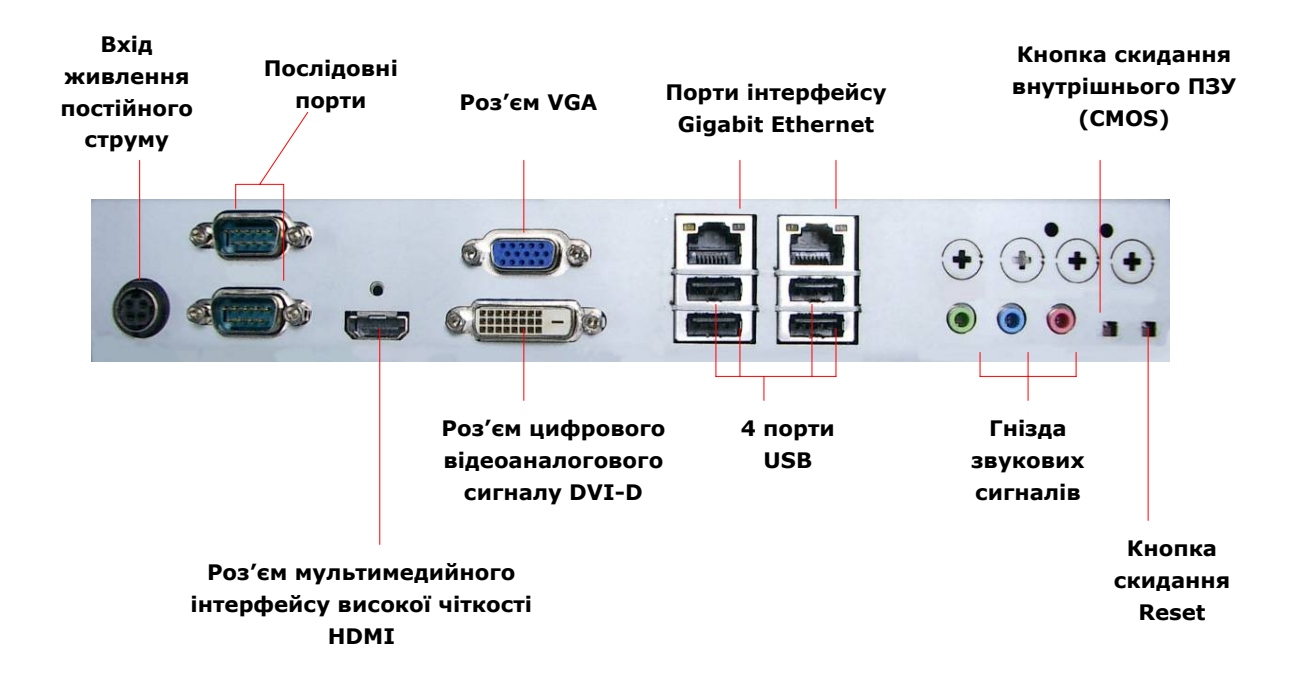

# **3. Установка бездротової клавіатури й миші**

У комплект пристрою Prestigio Officer PO795 входить набір з бездротової клавіатури й миші, що значно підвищує зручність роботи. Ці пристрої починають працювати негайно, як тільки встановлено з'єднання між радіочастотним приймачем і комп'ютером через інтерфейс USB. Крім того, на бездротовій клавіатурі є також набір кнопок, призначених для часто використовуваних функцій мультимедіа та інтернет-браузера. Нижче наведені процедури з'єднання пристроїв, установки програмного забезпечення, а також опису пристроїв.

### **3.1. Установка апаратури**

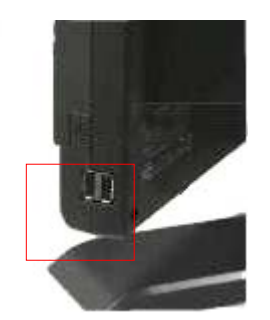

**1.** Підключіть радіочастотний приймач до комп'ютера через USB порт, передбачений для цього.

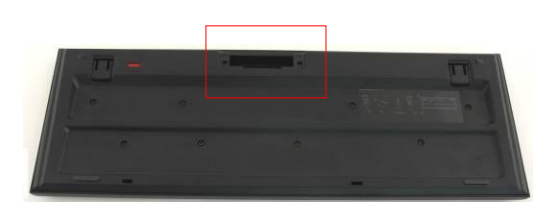

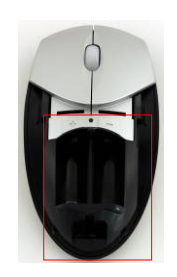

- **2.** Установіть батареї в клавіатуру й мишу, як показано на малюнках. Будь ласка, дотримуйте полярності батарей відповідно до вказівок на пристроях.
- **3.** Для відкриття кришки батарейного відсіку натисніть засувки на нижній поверхні клавіатури.
- **4.** Натисніть і зруште перемикач на нижній поверхні миші, відкрийте ковзну кришку батарейного відсіку.

#### **Примітки:**

- z І в клавіатуру, і в мишу встановлюються по 2 лужні (Alkaline) батарейки типу UM-3 (розмір АА).
- Термін служби батарейок залежить від інтенсивності використання, у клавіатурі вони служать близько 5 місяців, а в мишці - близько 3 місяців.

## **3.2. З'єднання пристроїв**

Бездротові пристрої працюють негайно після того, як радіочастотний приймач підключений до комп'ютера через USB-порт. У випадку, якщо з'єднання між радіочастотним приймачем і бездротовими пристроями не встановилося, виконайте вказівки в наступних пунктах для з'єднання пристроїв.

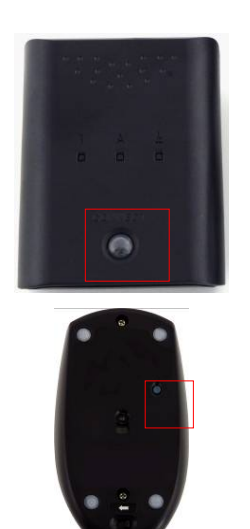

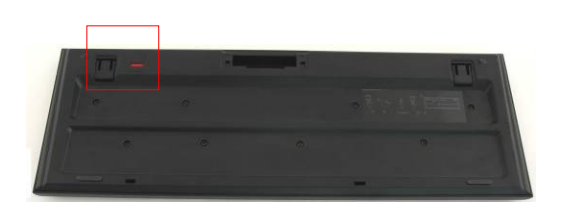

- **1.** Підключіть радіочастотний приймач до комп'ютера через USB порт. Сильно натисніть кнопку **CONNECT [З'ЄДНАТИСЯ]** на радіочастотному приймачі. Кнопка швидко мигне, показуючи, що зараз приймач перебуває в режимі установки зв'язку й готовий до прийому сигналів від клавіатури й миші.
- **2.** Для запуску процесу з'єднання натисніть одного разу кнопку **CONNECT [З'ЄДНАТИСЯ]** на нижній поверхні миші. Коли процес з'єднання завершиться, кнопка на радіочастотному приймачі швидко мигне 3 рази.
- **3.** Для запуску процесу з'єднання натисніть одного разу кнопку **CONNECT [З'ЄДНАТИСЯ]** у правому верхньому куті клавіатури. Коли процес з'єднання завершиться, кнопка на радіочастотному приймачі швидко мигне 3 рази.
- **4.** Тепер обидва пристрої готові до роботи. Якщо з'єднання не відбулося належним чином, повторіть процедури, що описані вище.

#### **Примітки:**

- Процес установки зв'язку повинен займати не більше 60 секунд. Якщо протягом деякого невеликого проміжку часу не прийнято жодного сигналу, радіочастотний приймач автоматично виходить із режиму з'єднання.
- z Перед початком процесу з'єднання переконайтеся в тім, що комп'ютер включений.
- У випадку виникнення перешкод від інших бездротових пристроїв повторіть процес з'єднання.

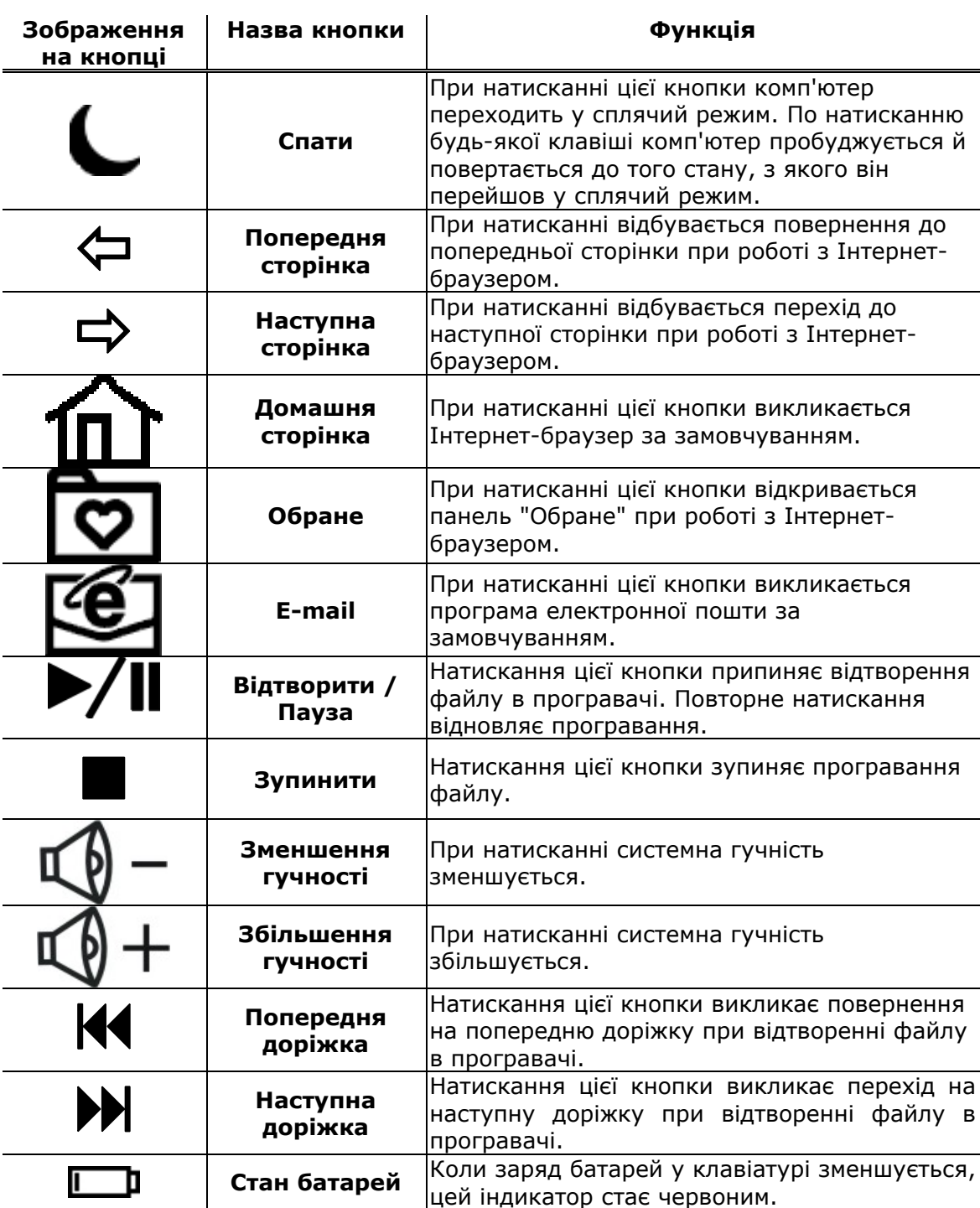

# **3.3. Можливості "гарячих кнопок"**

# **4. Додаток**

# **4.1. Технічні характеристики пристрою**

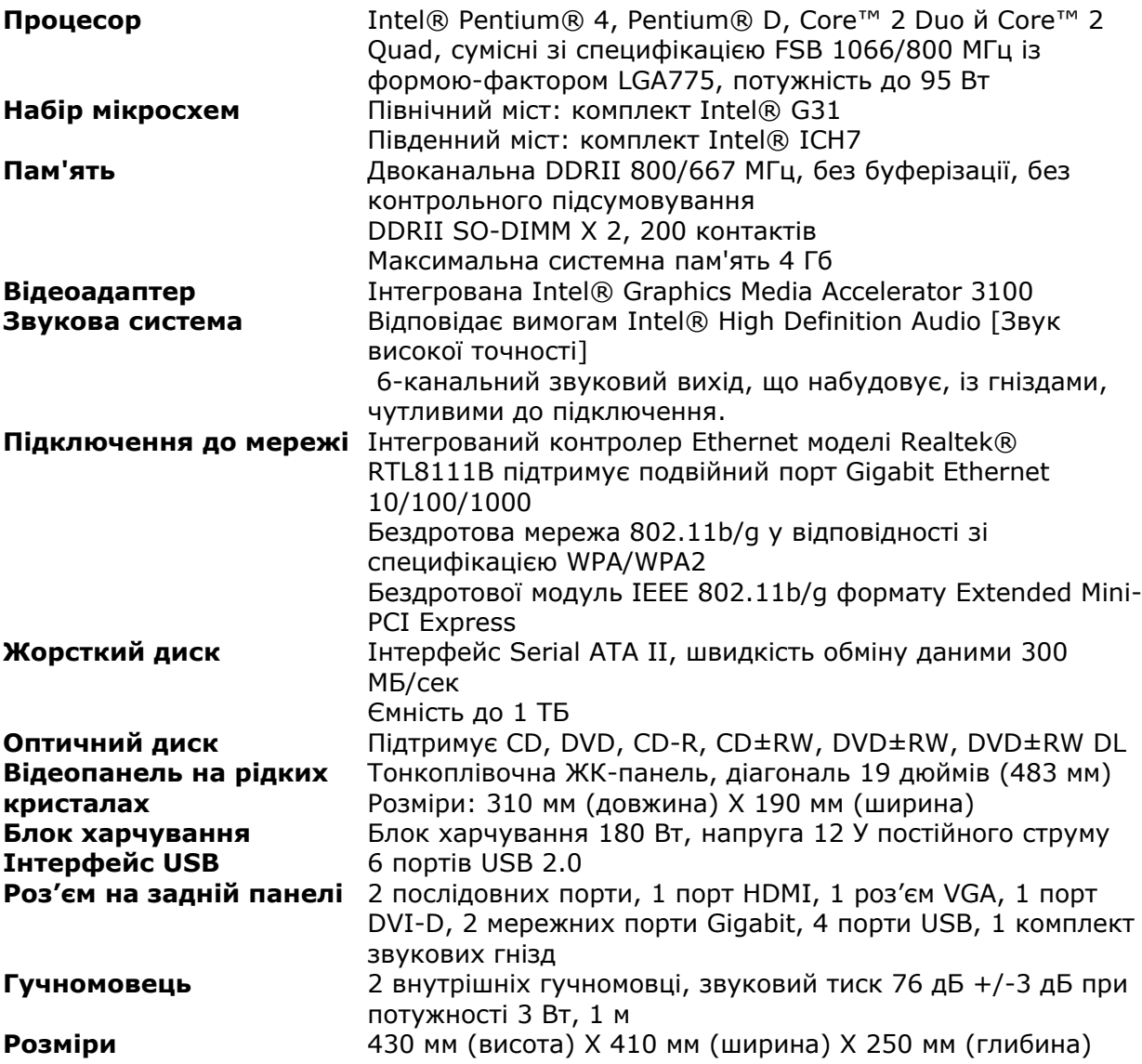

### **4.2. Технічна підтримка й гарантійна**

## **інформація**

Інформацію про технічну підтримку й гарантійні зобов'язання можна одержати на сайті за адресою www.prestigio.com.

### **4.3. Відмова від відповідальності**

Ми приклали всі зусилля до того, щоб інформація й процедури в даному керівництві користувача були наведені повно й точно. Але ми не несемо й не будемо нести ніякої відповідальності за неточності й пропуски. Фірма **Prestigio** залишає за собою право вносити будь-які зміни в даний документ, що стосуються будь-яких виробів.

### **4.3. Посвідчення торговельних марок**

Intel® - зареєстрована торговельна марка Intel Corporation.

 Realtek® - зареєстрована торговельна марка Realtek Semiconductor Corporation.

Інші назви підприємств і виробів, не згадані вище, можуть бути зареєстрованими торговельними знаками відповідних компаній.